## Appetizers

#### Breaded Mussel Poutine

Breaded Popcorn Mussels, House Cut Fries, Clam Chowder

#### Mediterranean Minestrone Soup

Mediterranean-Style Wheat Berry and White Bean Blend, Chef-Style Diced Tomatoes

## **RH**

Fish 'N Chips Cider Battered Pollock, Tartar Sauce

#### Crab Crusted Mahi Mahi Super Lump Crab, Mahi-Mahi,

RENE EN E

### Lemon Vinaigrette

# Handhelds

#### The Cod Father

Salt and Vinegar Breaded Cod, Iceberg Better Burger Lettuce, Cornbread Hamburger Bun

#### Crispy Fish Banh Mi

White Ale Battered Wild Alaska Pollock, Asian-Style Salad Blend, Korean BBQ Sauce, Toasted Sesame-Ginger Dressing

#### Vegetarian Black Bean Burger with Petite Broccoli Slaw

Meatless Black Bean Burger Patty, Petite Broccoli Florets Salad, Greek Yogurt Tzatziki Sauce

# Appetizers

### Sweet & Spicy Shrimp

Gluten-Free Crispy Battered Shrimp, Hot Honey Butter, Pineapple Chunks, Pickled Red Onions

#### Crispy Arancini with Fire Grilled Artichokes and Marinara

Crispy Italian Tomato & Mozzarella Arancini, Quartered Fire Grilled Artichoke, Organic Chunky Marinara Sauce

## **SALADS**

**ITALIAN BAR + GRILL** 

### Napa Cabbage Grilled Salmon and Citrus Salad

Salmon fillet, Asian-Style Salad Blend, Green Chickpeas, Dijon Mustard Dressing

#### Peach, Scallop and Arugula Salad

Scallops, Peach, Arugula, Cabernet Sauvignon Dressing

# Handhelds

### Plant-based\* Power Grinder

Plant-Based Italian Style Meatballs, Panko Breaded Artichoke Quarters, Power Greens Blend, Shredded Fontina, Gruyere and Gouda Cheese Blend, Chunky Marinara Sauce

## **ENTREES**

### Salt & Pepper Cod with Cilantro Vinaigrette

Cod Fillets, Jasmine Rice, Cilantro Vinaigrette Seafood Pasta

Calamari, Super Lump Crab, Shrimp, Cavatappi Noodles

# Appetizers

#### Three Cheese Black Bean **OUESADILLA**

Shredded Fontina, Gruyere and Gouda Cheese Blend, Spinach Wrap, Fire Roasted Salsa, Guacamole, Black Bean Hummus

### Seared Yellowfin Tuna Flatbread

Seared Yellowfin Tuna Slices, Mini Naan Bread, Organic Diced Mango, Guacamole

# Handhelds

#### Pollock Tacos

Hard Cider Battered Wild Alaska Pollock, Slaw Blend, Apple Pineapple Pico de Gallo, Corn Tortillas

#### Baja Crab Elotes Tacos

Lump Blue Crab, Fire Roasted Corn and Poblano Peppers Blend with Onions, Queso Fresco, Corn Tortillas

## Entrees

#### Chili Lime Salmon with Mango Avocado Salsa

Coho Salmon, Organic Diced Frozen Mangos, Chili Lime Sauce

#### Argentine Red Shrimp Tostadas

Argentine Red Shrimp, Superfood Slaw, Black Beans, Cotija Cheese, Corn Tortillas

Blackened Barramundi

### February 14, 2024 – MarCH 28, 2024

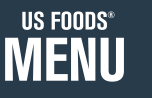

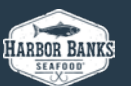

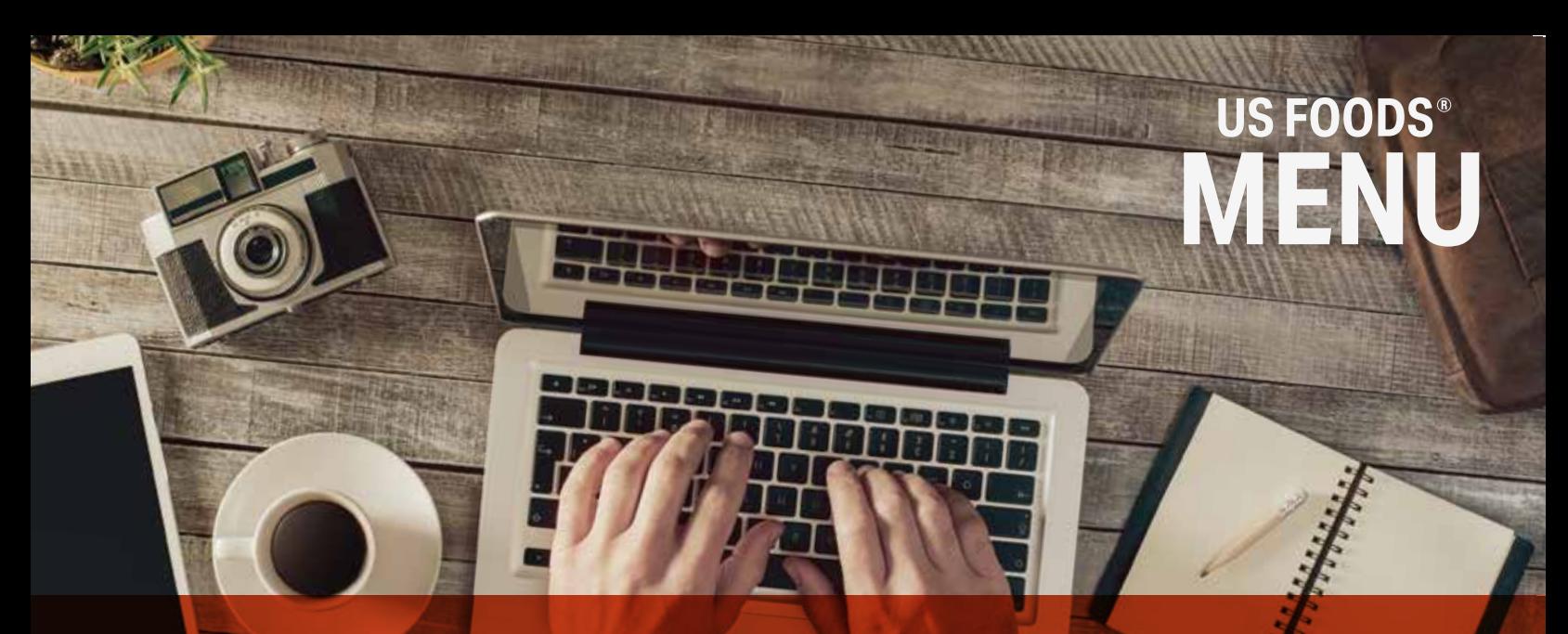

### **HOW TO SUBMIT A PROJECT REQUEST**

**VISIT OUR WEBSITE**

Go to www.usfoods.com/menu For the best user-experience, please use Google Chrome.

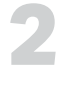

**1**

**SIGN INTO YOUR ACCOUNT**

If you are not already signed in, click on "SIGN IN TO GET STARTED". Use the same sign-in credentials you use to place a food order with US Foods on Ecom.

#### SIGN IN TO GET STARTED

#### **MY PROJECTS**

Click on "MY PROJECTS" to get started with your request.

**HOW IT WORKS** MENU PROFITABILITY MARKETING AND MENU TEMPLATES

#### **MENU DASHBOARD**

This is your menu dashboard. Click on "+NEW PROJECT" to get started submitting a new project request. (This is also how you request updates on a previously designed menu.)

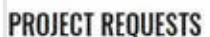

**4**

**3**

**OVERVIEW** 

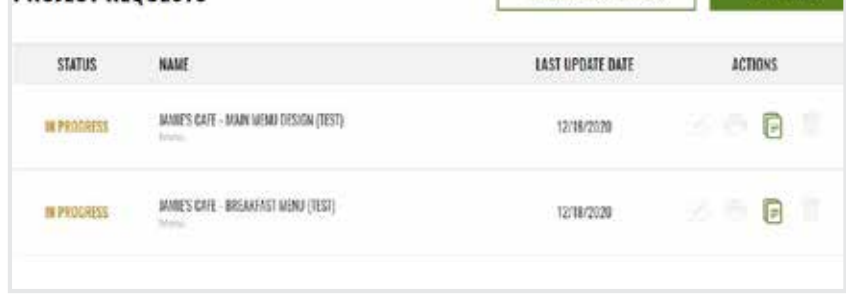

SHOW COMPLETED PROJECTS

only projects submitted via the new website (12/17/20 or after) will appear on your dashboard

### **MENU DASHBOARD**

Walk through the steps to complete all the necessary information on the project request form.

#### **COST ESTIMATE 6**

**5**

**7**

When finished, click on "NEXT" to

see the project estimate.

### **FINISH PROJECT REQUEST**

Once on the estimate page, you have the option to:

#### **SUBMIT PROJECT REQUEST**

Choose this option when you've uploaded all information and are ready to submit the request; it will show in your dashboard as "IN PROGRESS" and a Menu Manager will reach out to you soon.

#### **EDIT MY ESTIMATE**

Choose this option if you want to make changes on the previous page and see a new estimate.

#### **SAVE AS DRAFT**

Choose this option if you're not quite ready to submit the project; it will save to your dashboard as "DRAFT" and you can finish it at a later date.

**MY PROJECTS**